# **Zurücksichern**

Tritt der Fall ein, dass gesicherte Daten wieder hergestellt werden müssen, wählen Sie mit entsprechender Berechtigung (GLOBAL - DATEI - DATENSICHERUNG) am **Server** oder **Einzelplatz** über Registerkarte: DATEI - DATENSICHERUNG - ZURÜCKSICHERN.

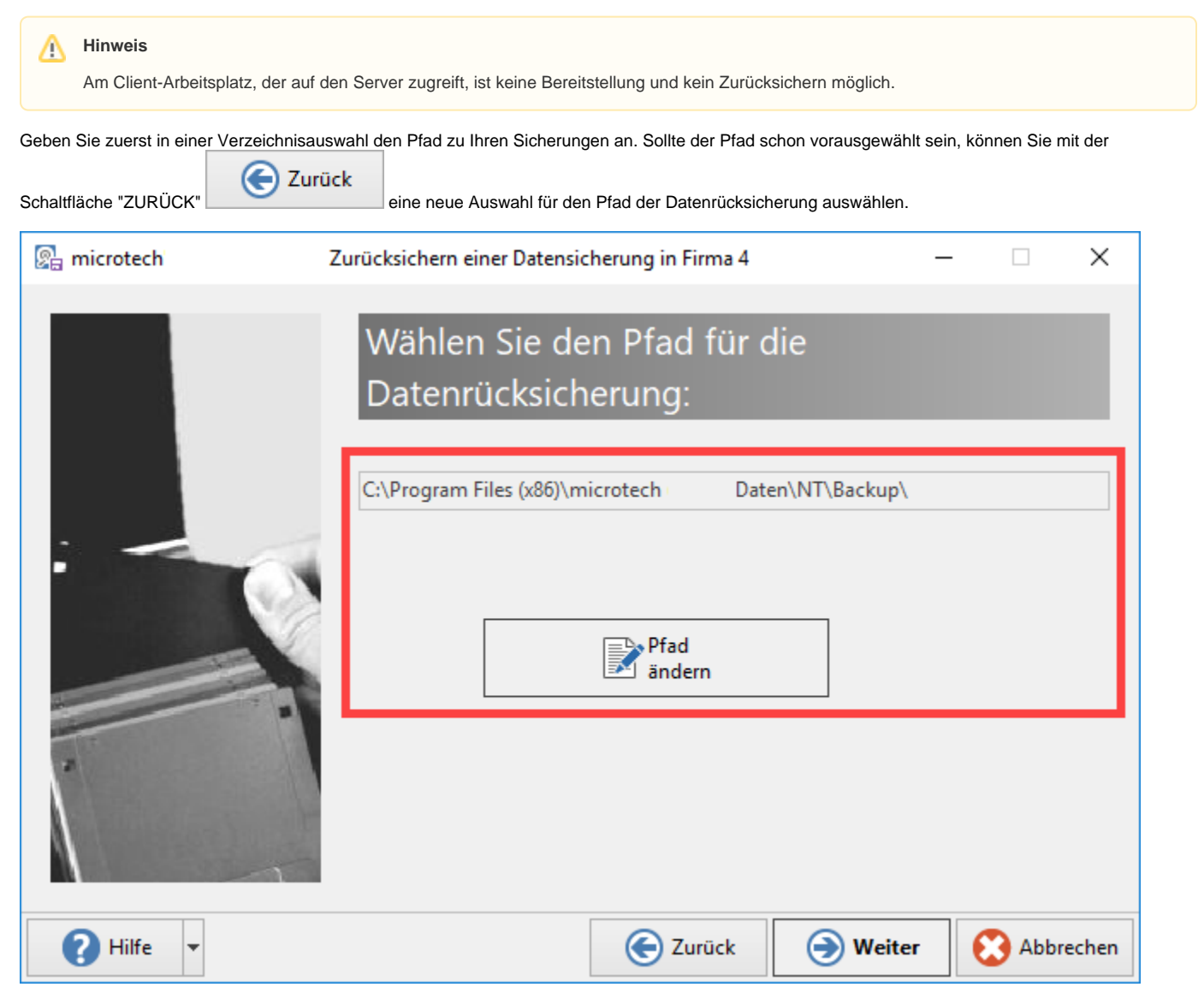

Standardmäßig wird die Datensicherung innerhalb ihres microtech-Ordners im Programmverzeichnis gespeichert (unter: Daten\NT\Backup). Liegt die Datensicherung an einem anderen Ort, können Sie hier das Verzeichnis wechseln.

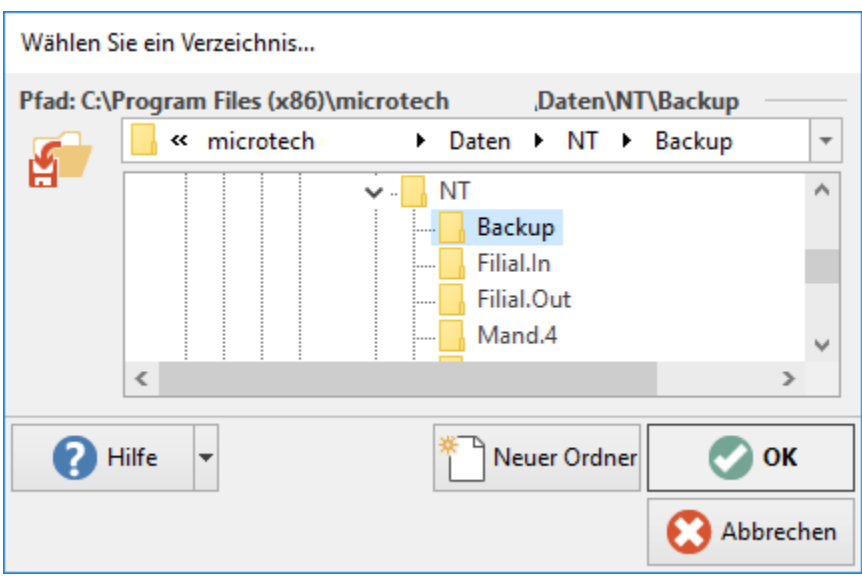

Die im gewählten Pfad enthaltenen Sicherungen werden in einer Übersicht zur Auswahl angeboten. Zeigen Sie mit der Maus auf einen der Einträge, wird der bei Erstellung der Sicherung eingetragene Informationstext als Hintergrund angezeigt.

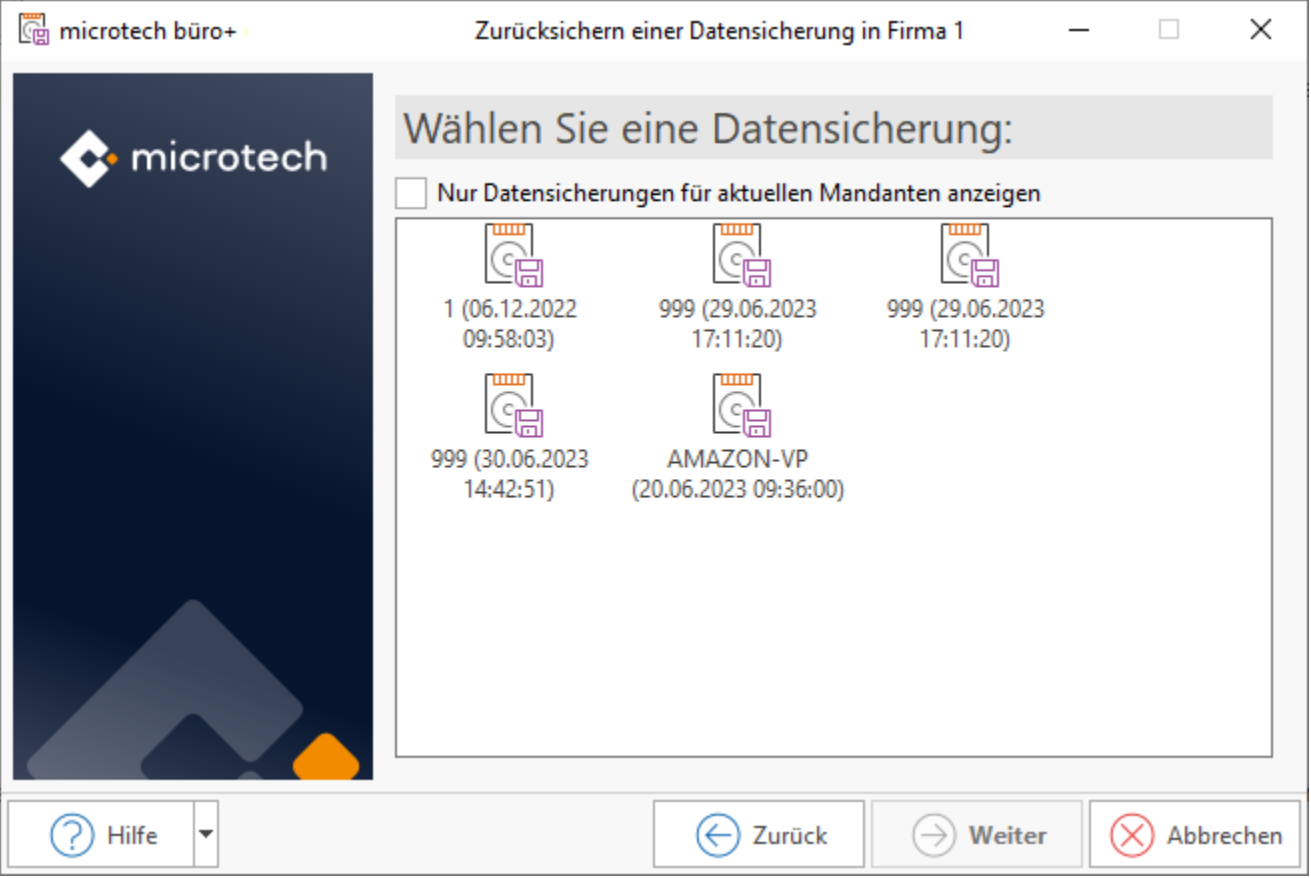

## **Nur Datensicherungen für aktuellen Mandanten anzeigen**

Mit aktiviertem Kennzeichen: "Nur Datensicherungen für aktuellen Mandanten anzeigen" werden Ihnen nur die Datensicherungen zur Auswahl angeboten, die mit dem aktuellen Mandant erstellt wurden.

#### **Mehr Details**

Mit Rechtsklick können Sie die Darstellung der Ansicht anpassen und zwischen mehr Details oder größeren Symbolen wählen.

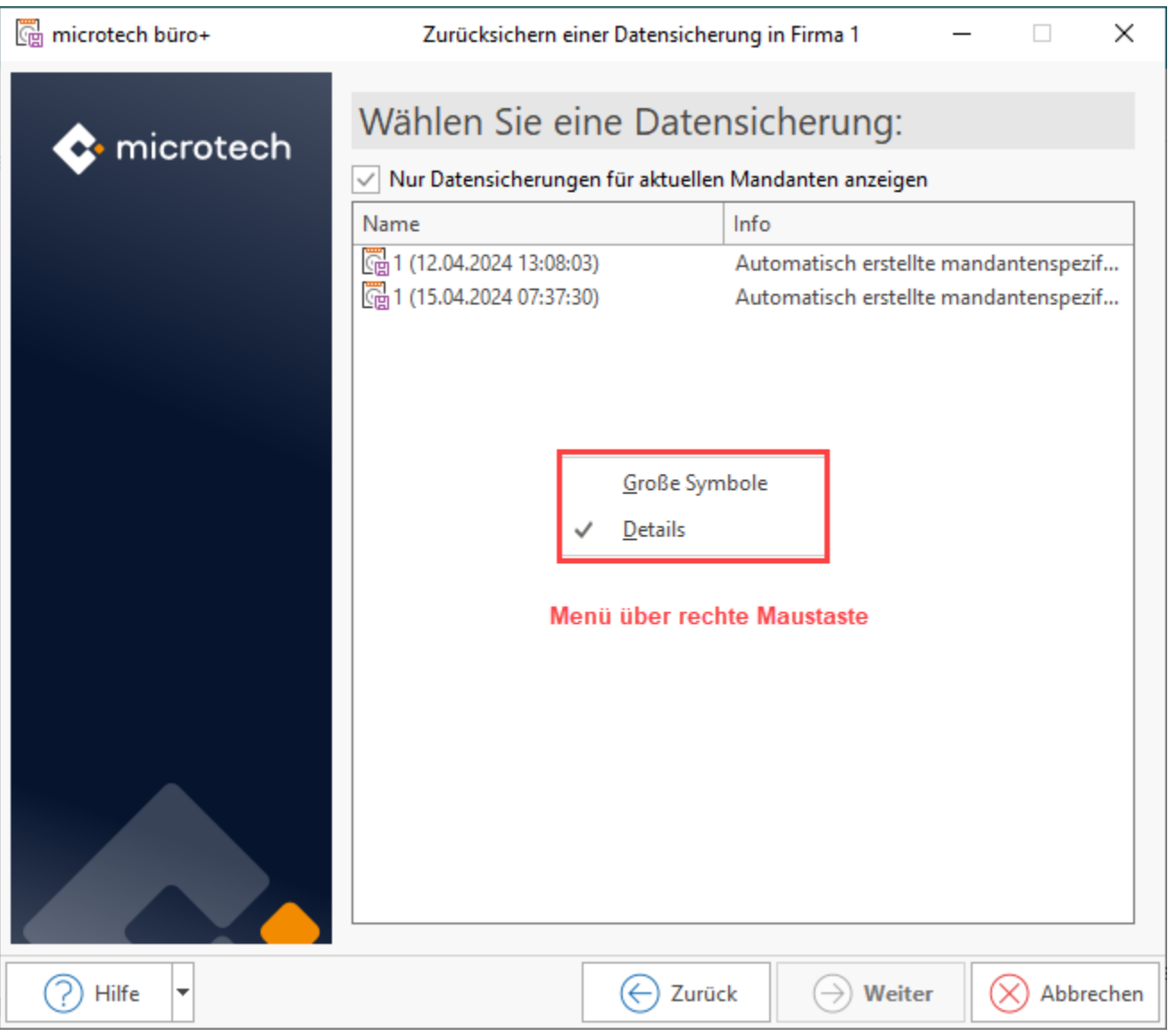

Wählen Sie die gewünschte Sicherung aus und betätigen Sie die Schaltfläche: WEITER, wodurch die Dateiauswahl geöffnet wird. Wiederum können Sie durch Mausklick entscheiden, ob eventuell Datenbereiche bei der Rücksicherung nicht beachtet werden sollen. Die Kennzeichnung erfolgt in identischer Weise, wie in der Dateiauswahl der Sicherung. Allerdings steht Ihnen hier ein über die rechte Maustaste aufzurufendes Kontextmenü zur Verfügung, mit dem Sie diese Optionen erreichen:

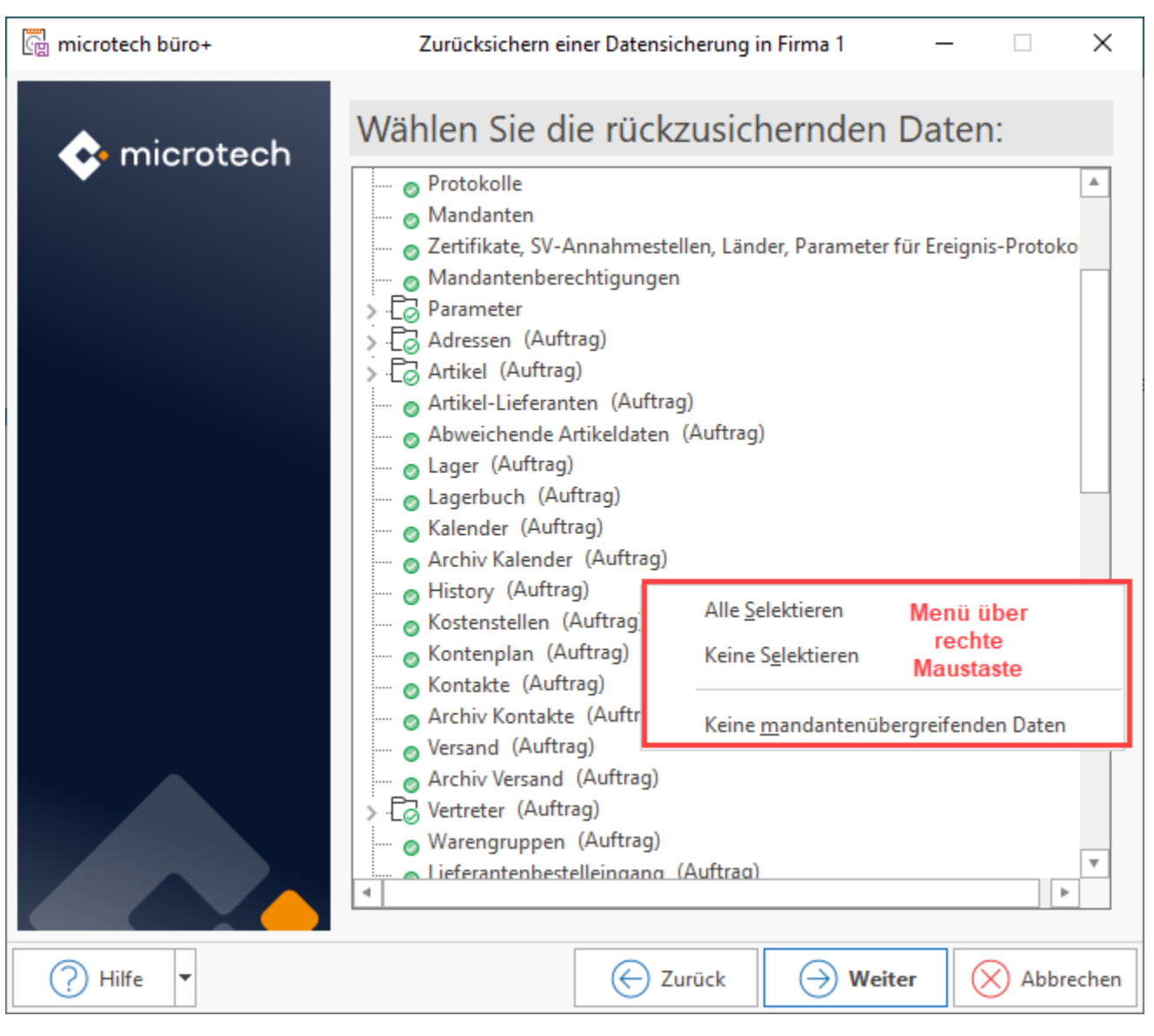

### **Alle Selektieren / Keine Selektieren**

Mit diesen beiden Einträgen wählen Sie alle Datenbereiche bzw. keine Datenbereiche aus.

#### **Keine mandantenübergreifenden Daten**

Mit diesem Eintrag werden "Mandantenübergreifende Daten", sofern solche in der ausgewählten Sicherung enthalten sind, von der Wiederherstellung ausgeschlossen. Diese Bereiche umfassen unter anderem:

- Benutzer
- Berechtigungsstrukturen
- Datensicherung
- Systemeinstellungen
- Anbindungen
- Banken
- Tätigkeiten
- Postleitzahlen
- Länder
- Formulare

Das Ergebnis der Datenrücksicherung ist dann das Gleiche als wäre die Datensicherung mit dem Schema (Nur Mandant) erzeugt worden.

Beinhaltet der zur Wiederherstellung ausgewählte Datenbereich Teile, die Auswirkungen auf den Programmstart haben können, werden Sie entsprechend informiert. Wurde beispielsweise der aktuelle Benutzer erst nach Erstellen der Sicherung im System erzeugt und die hierfür benötigten Daten sollen ersetzt werden, werden Sie sich nicht mehr mit dem aktuellen Benutzer anmelden können. Die betroffenen Datenbereiche werden einzeln aufgelistet.

Das Gleiche gilt für Daten, die mandantenübergreifend verwendet werden, wie beispielsweise Postleitzahlen- oder Bankenverzeichnisse. Auch in diesem Fall werden die Datenbereiche einzeln angeführt.

Die nächste Maske weist Sie nochmals darauf hin, dass die durchzuführende Rücksicherung nur durch das Vorhandensein einer aktuellen Vollsicherung der Datenbestände rückgängig gemacht werden kann. Bestätigen Sie auch diese Maske, werden die angegebenen Daten vom Sicherungsmedium wieder hergestellt und Sie werden den Datenbestand vom Zeitpunkt der Sicherung wieder verfügbar haben.